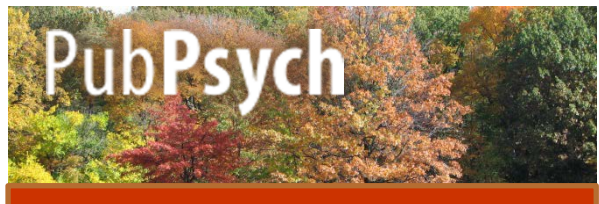

### **Quick Reference Guide**

Pub**Psych** ist ein Suchportal für internationale Psychologie-Publikationen und kann von jedem kostenfrei auf www.pubpsych.de genutzt werden.

## **Suchtipps**

**1. Ausdrücke**: Um nach mehreren Wörtern in einer bestimmten Reihenfolge zu suchen, schreiben Sie sie in Anführungszeichen.

Beispiel: Geben Sie "Stress Management" ein, dann wird nur nach den Wörtern in genau dieser Reihenfolge gesucht.

**2. Abkürzung:** Der Stern (\*) kann diverse Silben ersetzen. Wenn Sie z.B. Phob\* eingeben bekommen Sie Artikel die Phob**ie** oder phob**isch** etc. enthalten.

**3. Boolesche Operatoren**: Sie können Suchbegriffe kombinieren, indem Sie *AND* schreiben, um die Suche einzuschränken und *OR,* um sie zu erweitern. Um Begriffe von der Suche auszuschließen, schreiben Sie *NOT.*

### **Erscheinung**

Sie können die Resultate "nach Datum" oder "nach Relevanz" geordnet erscheinen lassen, indem Sie die entsprechende Option oben rechts anklicken. Die ausgewählte Option erscheint in roter Schrift.

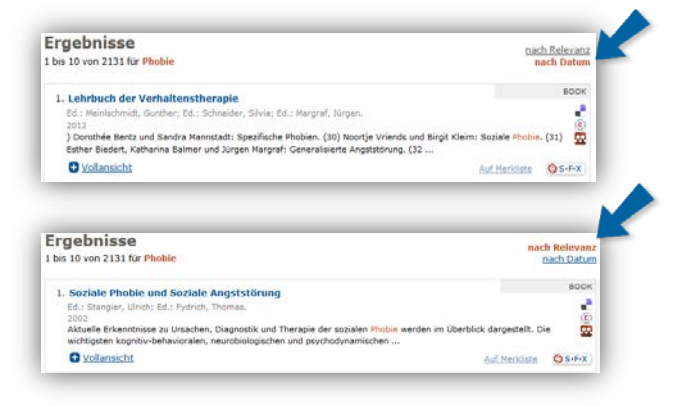

## **Basis Optionen**

Oben rechts finden Sie Optionen um:

- 
- $+$  Startseite
- die Sprache zu verändern,
- zur Startseite zurückzukehren,
- zur Hilfe-Seite zu gelangen.

## **Speicheroptionen**

Außerdem finden Sie oben rechts auch Optionen, um Ihre

Daten zu exportieren

- Datenexport Merkliste
	-

und Artikel zu Ihrer Merkliste hinzuzufügen.

## **Suchhistorie**

In dem grauunterlegten Balken auf der rechten Seite finden Sie folgende Informationen:

- Suchhistorie
- 1. eating disorder
- 2. therapie phobie  $\overline{3}$ .
- 
- die Begriffe, die Sie während der Sitzung eingegeben haben.

Sie können zu den jeweiligen Resultaten zurückkehren, indem Sie auf den Begriff klicken.

# **Facetten / Filter**

Auf der rechten Seite finden Sie außerdem eine Reihe von Filtern:

- das Publikationsjahr,
- den Autor und
- die Sprachen, in denen die Artikel geschrieben sind.

-> Die Tilde zeigt an, dass aufgrund verschiedener Schreibweisen der

Namen und unterschiedlicher Behandlung der Umlaute keine genaue Anzahl der Treffer angegeben werden kann.

Erscheinungsjahr [+] 2012 (160)<br>2011 (324) 2011 (324)<br>2010 (413)<br>2009 (410)<br>2008 (370)

Autor  $[+]$ Angst, Jules (~123) Angst, J ( $\sim$ 109)<br>Margraf, Jurgen ( $\sim$ 59)<br>Brahler, Elmar ( $\sim$ 51) Petermann, Franz (~46)

Sprache [+] German (8421) English (1489) French  $(12)$ Danish (3) Dutch  $(3)$ 

En | Es | Fr | De  $+$  Hilfe

## **Facetten / Filter**

- den Publikationstyp,
- die Datenbanken, in denen die Artikel gefunden wurden
- -> Die Verteilung ist jeweils durch die Nummer in Klammern hinter jedem Aspekt angegeben.

Publikationstyp [+] Journal Article (2734)<br>Chapter (218) Report (151)<br>Book (137) Proceedings (103) **Datenquelle** Pascal (1638) **PSYNDEX (1068)** 

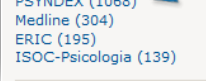

- -> Die komplette Liste jeder Option kann durch Klicken auf das Plus-Symbol in eckigen Klammern eingesehen werden ([+]).
- -> Durch Anklicken beschränken Sie die Resultate auf genau dieses Merkmal.

## **Vollansicht**

Sie erhalten eine kurze Beschreibung jedes Artikels. Klicken Sie auf "Vollansicht" um bibliographische Informationen, einen Abstrakt des Textes, Schlagwörter in verschiedenen Sprachen und Klassifikationen zu erhalten.

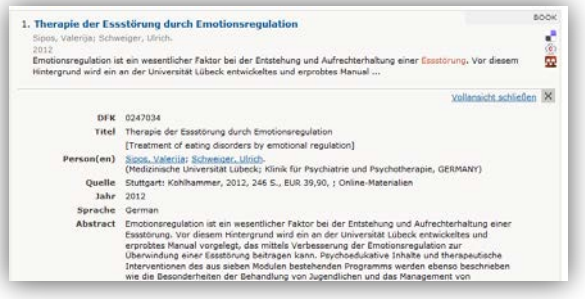

# **Erweiterte Suche - Publikationen**

Sie haben verschiedene Möglichkeiten nach einer Publikation zu suchen. Wenn Sie nach Artikeln suchen wollen, die das Wort oder die Wörter, das/ die Sie eingegeben haben nur im Titel enthalten klicken Sie auf die entsprechende Box am Ende.

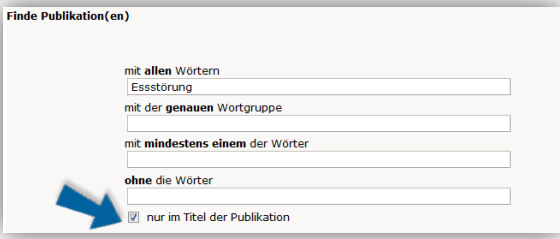

# **Bibliographische Suche**

Wenn Sie den Autor, die Zeitschrift und/ oder das Jahr wissen, in dem der Artikel, den Sie suchen erschienen ist, können Sie dies bei der Suche angeben.

Achtung bei der Autorensuche: Benutzen Sie nur den Nachnamen oder den Nachnamen mit der ersten Initiale oder dem Vornamen.

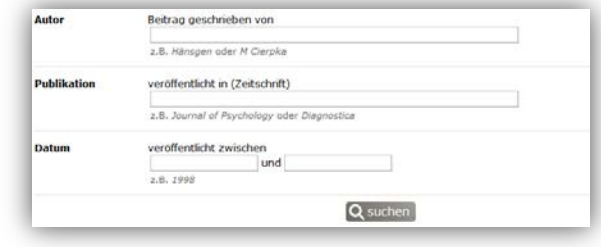

Pub**Psych** ist ein vom ZPID koordiniertes gemeinsames Projekt von

**Leibniz Institut für Psychologie (ZPID)** Universitätsring 15 54286 Trier Deutschland info@leibniz-psychology.org leibniz-psychology.org

leibniz-psychology.org

**[Institut de l'Information](https://leibniz-psychology.org) Scientifique et Technique (INIST-CNRS)** 2 allée du Parc de Brabois

54519 Vandoeuvre-lès-Nancy Frankreich www.inist.fr

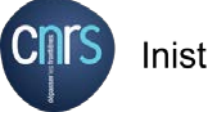

**CSIC** 

**Centro de Ciencias Humanas y Sociales (CCHS-CSIC)**

C/Albasanz, 26-28 Madrid 28037 Spanien

**National Library of Norway (NLN)**

Henrik Ibsens gate 110 NO-0255 Oslo oder P.o. Box 2674 Solli NO-0203 Oslo Norwegen [www.nb.no](http://www.nb.no/)

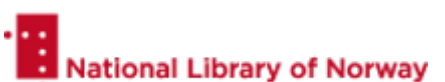

Weitere psychologische Datenbanksegmente lizensiert von:

**U.S. National Library of Medicine (NLM)** National Institutes of Health Department of Health and Human Services 8600 Rockville Pike Bethesda, MD 20894 USA

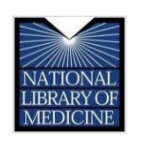

**Education Resources Information Center (ERIC)** c/o CSC

655 15th St. NW, Suite 500 Washington, DC 20005 USA

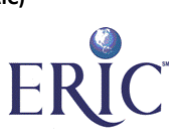

#### **Data Archiving and Networked Services (DANS)**

Anna van Saksenlaan 10 2593 HT The Hague The Netherlands oder P.O. Box 93067 2509 AB The Hague Niederlande [dans.knaw.nl](http://dans.knaw.nl/)

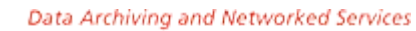

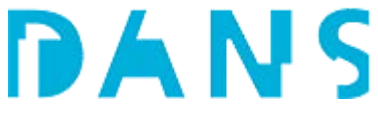